# **CAMBIO DE I.V.A. EN AM HOTEL**

# **Tabla de IVA**

### Ficheros -> Auxiliares -> Económicos -> IVA

En este formulario registraremos todos y cada uno de los tipos de IVA aplicables y su período de aplicación. Como observamos en el ejemplo tenemos dados de alta dos registros de tipo 1, el primero de vigencia desde el 01/01/1998 al 16% y otro con fecha de inicio 01/07/2010 al 18%. Si hiciesemos un documento con fecha 30/06/2010 con tipo de IVA normal se aplicaría un 16%, si el documento tuviera fecha 01/07/2010 se aplicaría un 18%. En la ficha del artículo en el campo tipo de IVA seleccionaremos tipo 1,2 ó 3 dependiendo de la naturaleza del artículo. En la ficha del cliente indicaremos si el cliente está acogido o no al recargo de equivalencia o está exento del impuesto.

Los tipos de IVA vigentes en la actualidad son:

## **IVA general.**

Es el porcentaje que se aplica por defecto a todos los productos y servicios. Electrodomésticos, ropa, calzado, tabaco, bricolaje, servicios de fontanería… La mayoría de artículos están sujetos a este tipo.

## **IVA reducido**.

La lista de productos y servicios que tributan a un tipo reducido es muy larga e incluye los alimentos en general (excepto los que soportan un IVA superreducido); transporte de viajeros; servicios de hostelería; entradas a espectáculos; servicios funerarios; peluquerías; dentistas; edificios, viviendas y y complementos para el diagnóstico o alivio de enfermedades.

## **IVA superreducido**.

Se aplica a los productos de primerísima necesidad y reciben esta consideración el pan, leche, huevos, frutas, verduras, hortalizas, cereales y quesos. Además, también se benefician de este IV libros, periódicos y revistas no publicitarios; medicamentos de uso humano; sillas de ruedas para minusválidos y prótesis y Viviendas de Protección Oficial o VPO.

En nuestro programa podremos ver la ventana correspondiente al I.V.A.

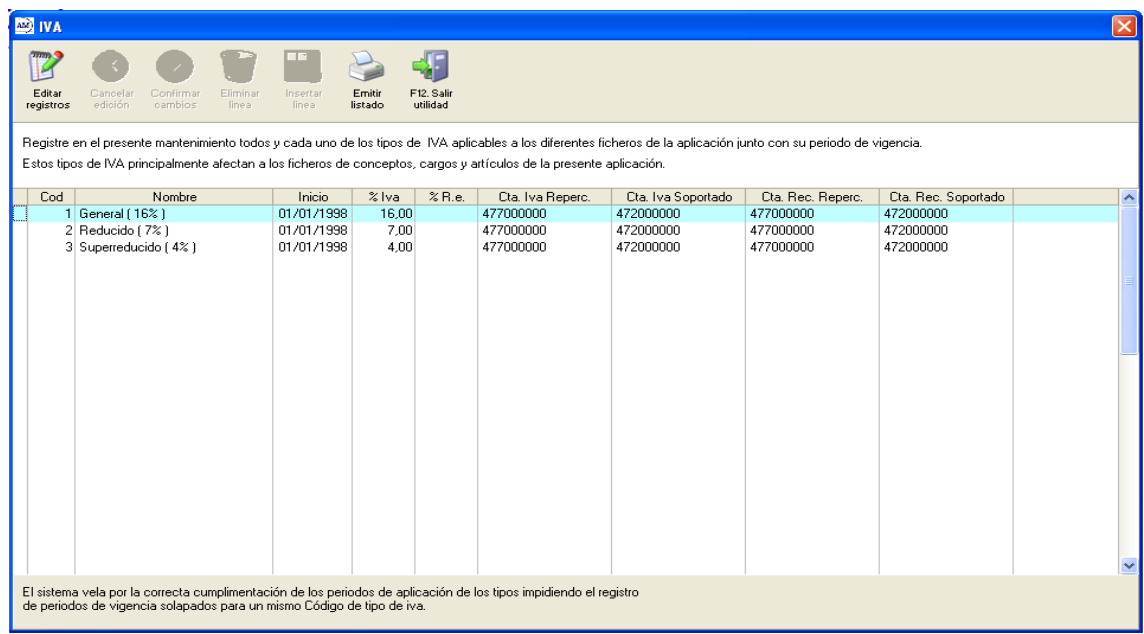

Lo que haremos será añadir a continuación de la última línea, las líneas del nuevo I.V.A y poniendo en la columna **INICIO** la fecha de inicio del nuevo valor. Es decir tendremos dos líneas con Cod. **1** una la que hay al 16% (con fecha 01/01/1998) y la otra que es la que hemos introducido al 18% (con fecha 01/07/2010). Así con el resto de I.V.A. La siguiente ventana muestra el resultado (remarcado en verde) las líneas agregadas:

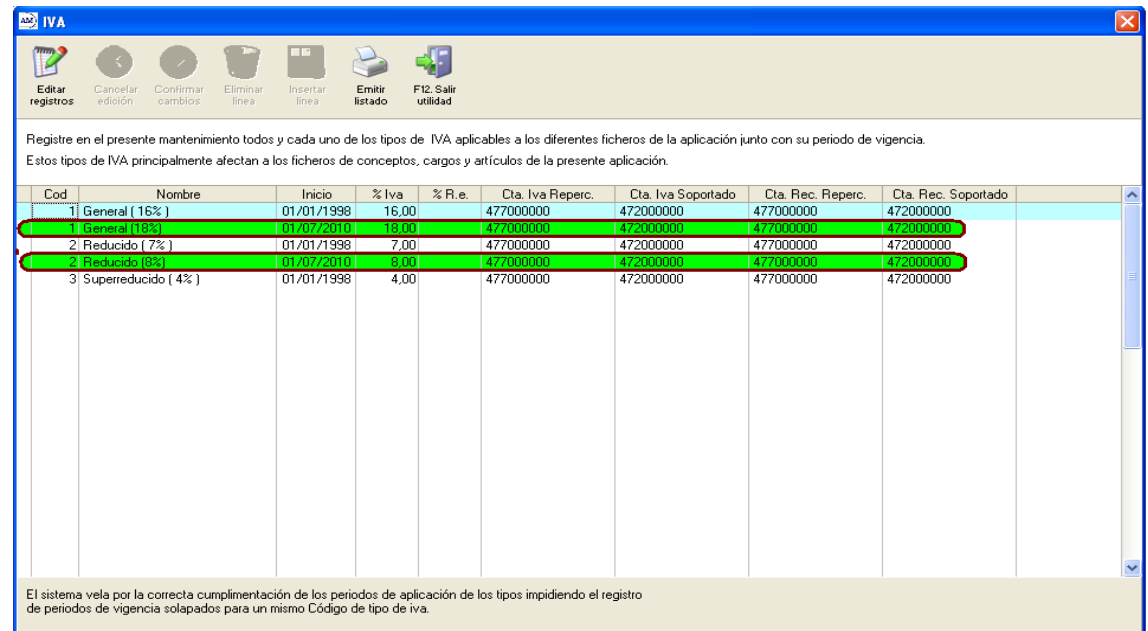

Al hacer esto conseguimos no tener que cambiar el Código de I.V.A de los artículos, ya que ahora tendrá en cuenta también la fecha para asignar el valor.